# 排除ASA或FTD意外重新載入故障

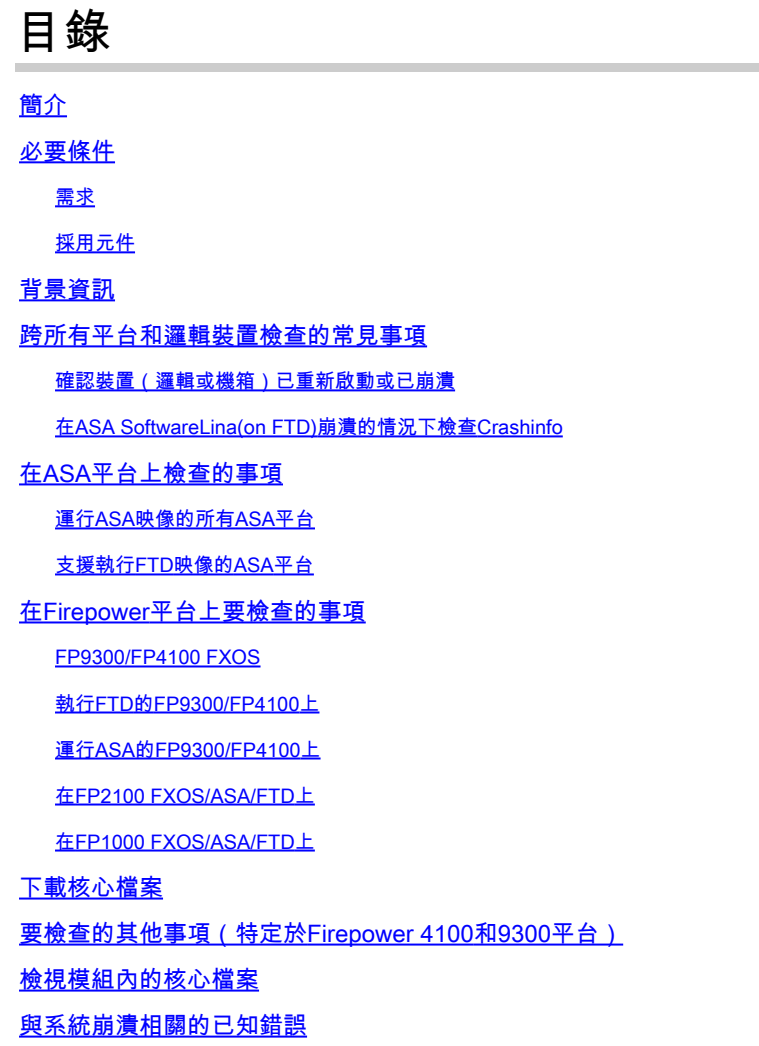

# 簡介

本文說明如何排除Firepower威脅防禦(FTD)或自適應安全裝置(ASA)裝置在沒有明顯原因的情況下 重新載入的故障。

# 必要條件

需求

思科建議您瞭解以下主題:

- 瞭解Firepower和ASA硬體平台的基礎知識
- 瞭解Firepower平台上的邏輯裝置

採用元件

本文中的資訊係根據以下軟體和硬體版本:

- 具備ASA軟體版本9.x的ASA 5500-X
- 具備FTD軟體版本6.2.3及更新版本的ASA 5500-X
- 採用ASA軟體版本9.x的Firepower 1000、1100、2100、4100和9300系列
- 採用FTD軟體版本6.2.3及更新版本的Firepower 1000、1100、2100、4100和9300系列

本文中的資訊是根據特定實驗室環境內的裝置所建立。文中使用到的所有裝置皆從已清除(預設 )的組態來啟動。如果您的網路運作中,請確保您瞭解任何指令可能造成的影響。

## 背景資訊

在本文檔中,裝置是指重新命名為Cisco安全防火牆的ASA或Firepower下一代防火牆(NGFW),它 們將ASA或FTD映像作為邏輯裝置運行。

思科安全防火牆包括各種硬體和軟體版本。ASA系列包括5500-X系列防火牆,而Firepower系列包 括FPR 1000、2100、4100和9300系列裝置。本文討論從開始的方法,以識別裝置或軟體在所有上 述平台上崩潰的級別,以及崩潰是否真實。它還列出要收集的所有對象、到哪裡查詢這些對象,以 及如何使用它們查詢崩潰的根本原因。

## 跨所有平台和邏輯裝置檢查的常見事項

#### 確認裝置(邏輯或機箱)已重新啟動或已崩潰

對於ASA,請在配置模式下使用命令檢查裝置的正常運行時間: # show version | in Up

在Firepower硬體上,使用以下命令檢查裝置正常運行時間和機箱正常運行時間(FXOS級別):

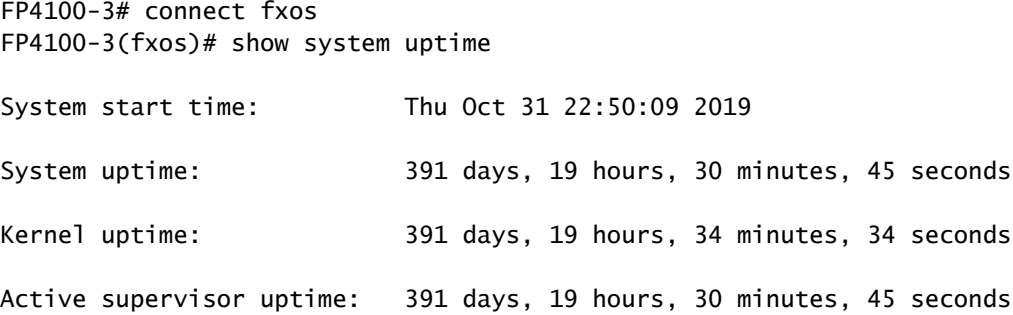

# $\blacklozen$  註:如果您觀察到裝置僅在發生故障時啟動,這將確認裝置已重新啟動。

#### 檢查並確認是否存在會導致裝置突然重新啟動的與電源相關的問題。

如果正常運行時間與網路中停機時間的時間戳(或故障轉移或裝置離開群集)無關,則這意味著由 於裝置重新載入,問題沒有發生,診斷必須完全按照不同的方嚮導航。

### 在ASA SoftwareLina(on FTD)崩潰的情況下檢查Crashinfo

system crash指系統檢測到不可恢復的錯誤並且已重新啟動自己的情況。當防火牆崩潰時,它會建 立一個特殊的文本格式檔案,稱為 crashinfo 檔案。 此檔案提供有助於確定崩潰根本原因分析的診斷 資訊和日誌。對於ASA, crashinfo 檔案是儲存在中的純文字檔案 Flash: 並且包含記憶體暫存器內容和 一長串其他資訊 — 軟體版本、收集的資料等。

輸入 show crashinfo 命令。您可以在任何文本編輯器中甚至在ASA控制檯本身上檢視輸出。

show flash | in crash

在服務請求中與思科技術協助中心(TAC)共用此輸出,並且他們可以使用內部工具對其進行解碼。 此輸出提供了有關進程和執行緒的有用資訊,可幫助開發人員檢視崩潰並將它與裝置內的其他事件 相關聯。

 $\blacklozenge$  註:通常,當您收集  $_{\text{show } \text{tech-support}}$  ASA或Lina的輸出(在FTD上)、  $_{\text{show } \text{crashinfo}}$  理想地存在於 輸出中。但是,很多情況下,輸出與直接運行 show crashinfo 指令。因此,建議始終輸入 show crashinfo 命令時,才能在ASA或Lina CLI上運行。

除了要檢查的常見細節外,還可以收集取決於可能發生崩潰的各種級別的更多資訊和工件。在 ASA平台上,只能發生單一級別的崩潰。但是,Firepower平台可能會發生邏輯裝置(FTD或ASA軟 體)級崩潰或機箱級(FXOS)崩潰。

在正常運行時間確認裝置已崩潰後, coredump 將生成檔案,思科TAC需要進一步檢查該檔案。其 coredump 根據軟體的哪個元件崩潰,檔案可以有不同的型別。其 coredump 檔案還會根據發生故障的元 件儲存到磁碟的不同目錄/部分。

# 在ASA平台上檢查的事項

ASA平台只有一個元件,可以是ASA或FTD。

運行ASA映像的所有ASA平台

其 corefiles 與崩潰相關的資訊儲存在內部快閃記憶體驅動器的disk0下。為了檢查 corefiles, 請輸入 dir disk0:/coredumpfsys 指令:

<#root>

ciscoasa#

**dir disk0:/coredumpfsys**

Directory of disk0:/coredumpfsys/

1071057 drwx 4096 23:14:58 Aug 30 2021 sysdebug 12 -rw- 87580218 04:49:23 Jun 04 2021

**core\_lina.1227726922.258.11.gz**

11 drwx 16384 23:13:37 Aug 30 2021 lost+found

1 file(s) total size: 87580218 bytes 16106127360 bytes total (15749222400 bytes free/97% free)

輸入 show coredump filesystem 命令以顯示伺服器上的任何檔案 coredump 檔案系統,同時顯示磁碟空間。建 議將 coredump 在方便時建立檔案,因為隨後的 coredump 可以刪除以前的 coredump(s) 以適應當前的核心。

#### <#root>

ciscoasa# show coredump filesystem

Coredump Filesystem Size is 100 MB

Filesystem type is FAT for disk0

Filesystem 1k-blocks Used Available Use% Mounted on /dev/loop0 102182 75240 26942 74% /mnt/disk0/coredumpfsys

Directory of disk0:/coredumpfsys/

246 -rwx 20205386 19:16:44 Nov 26 2021

**core\_lina.1227726922.258.11.gz**

247 -rwx 36707919 19:21:56 Nov 26 2021

**core\_lina.1227727222.258.6.gz**

248 -rwx 20130838 19:26:36 Nov 26 2021

**core\_lina.1227727518.258.11.gz**

如果您沒有看到 coredump 檔案在disk0中,很有可能在 coredump 未啟用,表示無法完成此事件的審閱。 為了啟用 coredump 對於將來發生的情況,請輸入以下命令:

#### ciscoasa(config)#coredump enable

WARNING: Enabling coredump on an ASA5505 platform will delay the reload of the system in the event of software forced reload. The exact time depends on the size of the coredump generated.

Proceed with coredump filesystem allocation of 60 MB on 'disk0:' (Note this may take a while) ? [confirm]

Making coredump file system image!!!!!!!!!!!!!!!!!!!!!!!!!!!!!!!!!!!!!!!!!!!!!!!!!!!!!!!!!!!!

Coredump file system image created & mounted successfully

/dev/loop0 on /mnt/disk0/coredumpfsys type vfat (rw,fmask=0022,dmask=0022,codepage=cp437,iocharset=iso8859-1)

### 支援執行FTD映像的ASA平台

ASA平台5506-X、ASA 5508-X、ASA 5512-X、ASA 5515-X、ASA 5516-X、ASA 5525-X、ASA 5545-X和ASA 5555-X支援運行FTD映像,並使其成為下一代防火牆。

在運行FTD映像的所有這些受支援的ASA平台上, corefiles 位於 /var/data/cores 或 /ngfw/var/data/cores 通過專 家模式。它們也映象在 disk0:/coredumpfsys lina flash的目錄。

<#root>

root@firepower:/var/data/cores#

**ls -l**

total 59660 -rw-r--r-- 1 root root 4815651 Mar 14 17:07

**core.SFDataCorrelato.2035.1552608478.gz**

-rw-r--r-- 1 root root 56198339 Mar 14 16:47

**core.lina.2113.1552607243.gz**

root@firepower:/var/data/cores#

firepower# dir disk0:/coredumpfsys Directory of disk0:/coredumpfsys/

2498562 -rw- 56198339 23:47:26 Mar 14 2019

**core.lina.2113.1552607243.gz**

2498563 -rw- 4815651 00:07:58 Mar 15 2019

**core.SFDataCorrelato.2035.1552608478.gz**

2 file(s) total size: 61013990 bytes 42949672960 bytes total (39523602432 bytes free/92% free)

# 在Firepower平台上要檢查的事項

Firepower平台帶有兩個軟體元件。第一個是FXOS(即機箱作業系統),第二個是app例項(也稱 為邏輯裝置),可以是ASA或FTD。因此,確定哪個部件崩潰很重要,這樣才能確定下載的位置 corefiles

如果Firepower 1000/2000/4100和9300上的應用例項崩潰,則崩潰資訊和 corefiles 始終預設生成。但 是,在某些情況下,可以禁用核心轉儲。

若要檢查4100/9300上是否已啟用核心轉儲,請輸入以下命令:

connect module 1 console Firepower-module1>show platform coredumps

啟用或禁用Firepower模組核心轉儲:

在Firepower模組上啟用核心轉儲,以便在系統崩潰時幫助排除故障,或者在請求時傳送至Cisco TAC。

Firepower# connect module 1 console show coredump detail

命令輸出顯示當前核心轉儲狀態資訊,包括是否啟用核心轉儲壓縮。

<#root>

Firepower-module1>

**show coredump detail**

Configured status: ENABLED. ASA Coredump: ENABLED. Bootup status: ENABLED. Compress during crash: DISABLED.

使用 config coredump 命令,以便啟用或禁用核心轉儲,以及在崩潰期間啟用或禁用核心轉儲壓縮。

- 輸入 config coredump enable 命令,以在崩潰期間啟用核心轉儲建立。
- 輸入 config coredump disable 命令,以便在崩潰期間禁用核心轉儲建立。
- 輸入 config coredump compress enable命令以啟用核心轉儲壓縮。
- 輸入 config coredump compress disable命令可禁用核心轉儲壓縮。

此示例說明如何啟用核心轉儲:

<#root>

Firepower-module1>

**config coredump enable**

Coredump enabled successfully.

ASA coredump enabled, do 'config coredump disableAsa' to disable Firepower-module1>config coredump compress enable WARNING: Enabling compression delays system reboot for several minutes after a system failure. Are you

**y**

Firepower-module1>

## $\blacklozen$ 注意:核心轉儲檔案會佔用磁碟空間,如果空間不足且未啟用壓縮,則即使啟用了核心轉儲 ,也不會儲存核心轉儲檔案。

必須上載崩潰檔案和核心檔案才能進行完整的分析,因為崩潰檔案可能不包含所有資料。

#### FP9300/FP4100 FXOS

在FP9300/FP4100上,FXOS corefiles 位於 local-mgmt cores 目錄。

firepower-4110# connect local-mgmt firepower-4110(local-mgmt)# dir cores

1 9337521 Apr 30 11:28:15 2016 1462040896\_0x101\_snm\_log.5289.tar.gz 1 1067736 Oct 09 10:38:49 2017 1507570679\_firepower-4110\_BC01\_MEZZ0101\_mcp\_log.122.tar.gz 1 798663 Oct 10 18:05:54 2017 1507683913\_firepower-4110\_BC01\_MEZZ0101\_mcp\_log.122.tar.gz 1 348160 Feb 11 23:53:25 2019 core.21845

Usage for workspace:// 3999125504 bytes total 64200704 bytes used 3730071552 bytes free firepower-4110(local-mgmt)#

#### 若要將core檔案從FXOS複製到本地電腦,請輸入以下命令:

firepower-4110(local-mgmt)# copy workspace:/cores:/<file>.tar.gz scp://username@x.x.x.x

### 執行FTD的FP9300/FP4100上

在執行FTD的FP9300/FP4100上, corefiles 位於 /var/data/cores 或 /ngfw/var/data/cores 通過專家模式。它們也 映象在 disk0:/coredumpfsys lina flash的目錄。

root@firepower:/var/data/cores# ls -l total 59660 -rw-r--r-- 1 root root 4815651 Mar 14 17:07 core.SFDataCorrelato.2035.1552608478.gz -rw-r--r-- 1 root root 56198339 Mar 14 16:47 core.lina.2113.1552607243.gz root@firepower:/var/data/cores#

firepower# dir disk0:/coredumpfsys Directory of disk0:/coredumpfsys/

2498562 -rw- 56198339 23:47:26 Mar 14 2019 core.lina.2113.1552607243.gz 2498563 -rw- 4815651 00:07:58 Mar 15 2019 core.SFDataCorrelato.2035.1552608478.gz

2 file(s) total size: 61013990 bytes 42949672960 bytes total (39523602432 bytes free/92% free)

### 運行ASA的FP9300/FP4100上

在執行ASA的FP9300/FP4100上, corefiles 位於 disk0:/coredumpfsys 目錄。

<#root>

asa#

**dir disk0:/coredumpfsys**

Directory of disk0:/coredumpfsys/

11 drwx 16384 17:34:50 Sep 10 2018 lost+found 12 -rw- 317600388 16:43:40 Mar 14 2019

**core.lina.6320.1552607012.gz**

```
1 file(s) total size: 317600388 bytes
21476089856 bytes total (21255872512 bytes free/98% free)
```
### 在FP2100 FXOS/ASA/FTD上

在FP2100 FXOS/ASA/FTD上, corefiles 位於 local-mgmt cores 目錄中的ASA或FTD。在FTD上,它們也 映象在 /ngfw/var/data/cores (或 /var/data/cores)和 /ngfw/var/common/ 通過專家模式。但是請注意,FP2100平台沒 有disk0:/coredumpfsys 目錄。

**❤** 註:提交思科錯誤ID <u>CSCvh01912</u>是為了使FP2100與FP9300/4100平台一致。在解決此問題 之前,請使用所述位置查詢 corefiles.

當FTD位於Firepower 2100、1000、ASA裝置和ISA 3000裝置中的Firepower核心檔案的位置:

對於所有這些平台,請使用此過程來查詢與所有Firepower進程相關的核心檔案。

在 /ngfw/var/common/:

1.通過SSH或控制檯連線到裝置的CLI。

#### 2.輸入以下內容作為專家模式:

> expert admin@firepower:~\$

3.成為超級使用者。

#### <#root>

admin@firepower:~\$

**sudo su**

Password: root@firepower:/home/admin#

4.導航至 /ngfw/var/common/ 資料夾,核心檔案所在的位置。

root@firepower:/home/admin# cd /ngfw/var/common/

5.檢查該檔案的資料夾。

```
root@firepower:/ngfw/var/common# ls -l | grep -i core
total 21616
-rw-r--r-- 1 root root 22130788 Nov 6 2020 process.core.tar.gz
```
FP2100上的FTD:不足 /ngfw/var/data/cores:

```
> expert
admin@firepower:~$ sudo su
[cut]
root@firepower:/home/admin# ls -l /ngfw/var/data/cores
total 133740
-rw-r--r-- 1 root root 4761622 Jun 4 05:13 core.SFDataCorrelato.28634.1622783636.gz
-rw-r--r-- 1 root root 132014190 Jun 4 05:17 core.lina.11.1378.1622783800.gz
drwx------ 2 root root 16384 Nov 5 2019 lost+found
drwxr-xr-x 3 root root 4096 Nov 5 2019 sysdebug
```
> connect fxos [cut] firepower# connect local-mgmt firepower(local-mgmt)# dir cores 1 4761622 Jun 04 05:13:56 2021 core.SFDataCorrelato.28634.1622783636.gz 1 132014190 Jun 04 05:17:25 2021 core.lina.11.1378.1622783800.gz 2 16384 Nov 05 22:35:15 2019 lost+found/ 3 4096 Nov 05 22:36:05 2019 sysdebug/

Usage for workspace:// 85963259904 bytes total 15324155904 bytes used 70639104000 bytes free firepower(local-mgmt)#

FP2100上的ASA:

firepower-2110(local-mgmt)# dir cores

```
1 167408075 Jul 04 00:43:25 2018 core.lina.6.2025.1530657764.gz
2     16384 Mar 28 16:17:56 2018 lost+found/
3      4096 Mar 28 16:18:43 2018 sysdebug/
```
註:FXOS corefiles 在connect中儲存在同一個cores目錄下 local-mgmt.

### 在FP1000 FXOS/ASA/FTD上

在FP1000 FXOS/ASA/FTD上,此過程與FP2100類似。此外, disk0:/coredumpfsys 在Lina端提供目錄。

FP1000上的FTD:

```
> system support diagnostic-cli
Attaching to Diagnostic CLI ... Press 'Ctrl+a then d' to detach.
Type help or '?' for a list of available commands.
FP1010> ena
Password:
FP1010# dir disk0:/coredumpfsys
Directory of disk0:/coredumpfsys/
13 -rw- 86493184 19:59:39 Jun 03 2021 core.lina.18707.1622750370.gz
1071057 drwx 4096 23:14:58 Aug 30 2019 sysdebug
14 -rw- 4770749 20:19:24 Jun 03 2021 core.SFDataCorrelato.7098.1622751564.gz
12 -rw- 197689 23:01:08 May 19 2021 core.top.6163.1621465268.gz
16 -rw- 4752067 20:28:03 Jun 03 2021 core.SFDataCorrelato.28195.1622752083.gz
11 drwx 16384 23:13:37 Aug 30 2019 lost+found
15 -rw- 5048839 20:20:32 Jun 03 2021 core.SFDataCorrelato.18952.1622751632.gz
5 file(s) total size: 101262528 bytes
123418959872 bytes total (110302621696 bytes free/89% free)
```
> connect fxos [cut]

FP1010# connect local-mgmt FP1010(local-mgmt)# dir cores 1 5048839 Jun 03 20:20:32 2021 core.SFDataCorrelato.18952.1622751632.gz 1 4752067 Jun 03 20:28:03 2021 core.SFDataCorrelato.28195.1622752083.gz 1 4770749 Jun 03 20:19:24 2021 core.SFDataCorrelato.7098.1622751564.gz 1 86493184 Jun 03 19:59:39 2021 core.lina.18707.1622750370.gz 1 197689 May 19 23:01:08 2021 core.top.6163.1621465268.gz 2 16384 Aug 30 23:13:37 2019 lost+found/ 3 4096 Aug 30 23:14:58 2019 sysdebug/ Usage for workspace:// 159926181888 bytes total 17475063808 bytes used 142451118080 bytes free > expert admin@FP1010:~\$ sudo su Password: root@FP1010:/home/admin# ls -l /var/data/cores total 99048 -rw-r--r-- 1 root root 5048839 Jun 3 20:20 core.SFDataCorrelato.18952.1622751632.gz -rw-r--r-- 1 root root 4752067 Jun 3 20:28 core.SFDataCorrelato.28195.1622752083.gz -rw-r--r-- 1 root root 4770749 Jun 3 20:19 core.SFDataCorrelato.7098.1622751564.gz -rw-r--r-- 1 root root 86493184 Jun 3 19:59 core.lina.18707.1622750370.gz -rw-r--r-- 1 root root 197689 May 19 23:01 core.top.6163.1621465268.gz drwx------ 2 root root 16384 Aug 30 2019 lost+found drwxr-xr-x 3 root root 4096 Aug 30 2019 sysdebug

FP1000上的ASA:

#### <#root>

ciscoasa# dir disk0:/coredumpfsys Directory of disk0:/coredumpfsys/

1071057 drwx 4096 23:14:58 Aug 30 2019 sysdebug 12 -rw- 87580218 04:49:23 Jun 04 2021

**core.lina.27515.1622782155.gz**

11 drwx 16384 23:13:37 Aug 30 2019 lost+found

1 file(s) total size: 87580218 bytes 16106127360 bytes total (15749222400 bytes free/97% free)

ciscoasa#

**connect fxos**

[cut] FP1010#

**connect local-mgmt**

FP1010(local-mgmt)#

**dir cores**

1 87580218 Jun 04 04:49:23 2021

**core.lina.27515.1622782155.gz**

2 16384 Aug 30 23:13:37 2019 lost+found/ 3 4096 Aug 30 23:14:58 2019 sysdebug/

Usage for workspace:// 159926181888 bytes total 5209071616 bytes used 154717110272 bytes free

**<br > 註:FXOS** corefiles 在連線時儲存在同一個cores目錄下 local-mgmt.

# 下載核心檔案

有一個 copy 命令下 connect local-mgmt 和Lina/ASA CLI。對於FTD專家模式,請使用 scp 指令。

# 要檢查的其他事項(特定於Firepower 4100和9300平台)

檢查 show pmon state 命令下 local-mgmt 在FXOS上。此示例顯示沒有任何進程崩潰時的期望輸出。此輸出 不僅捕獲裝置級崩潰,還捕獲介面模組/DME崩潰等。

#### <#root>

 $fp1120-v-1(local-mgmt)$ #

**show pmon state**

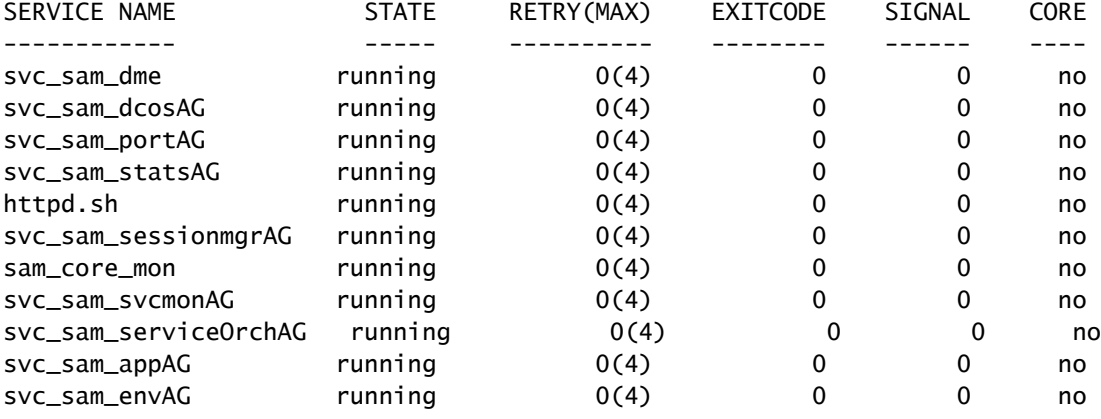

。

# 檢視模組內的核心檔案

輸入以下命令可連線到模組主控台:

<#root>

/ssa # connect module 1 console Telnet escape character is '~'. Trying 127.5.1.1... Connected to 127.5.1.1. Escape character is '~'. CISCO Serial Over LAN: Close Network Connection to Exit

Firepower-module1>

**support filelist**

============================ Directory: / Downloads\_Directory CSP\_Downloaded\_Files Archive\_Files Crashinfo\_and\_Core\_Files Boot\_Files ApplicationLogs Transient\_Core\_Files Type a sub-dir name to list its contents, or [x]

 **to Exit: Transient\_Core\_Files**

-----------files------------ [No files] ([b] to go back) Type a sub-dir name to list its contents: b ============================ Directory: / Downloads\_Directory CSP\_Downloaded\_Files Archive\_Files Crashinfo\_and\_Core\_Files Boot\_Files ApplicationLogs Transient\_Core\_Files Type a sub-dir name to list its contents, or [x] to Exit:

**Crashinfo\_and\_Core\_Files**

----------sub-dirs--------- lost+found -----------files------------ 2017-03-20 20:45:06 | 40639151 | core.lina.48857.1490042695.gz 2017-03-20 20:48:47 | 40638054 | core.lina.18113.1490042915.gz 2017-03-20 20:52:28 | 40638186 | core.lina.18112.1490043137.gz 2017-03-20 20:56:10 | 40638466 | core.lina.18123.1490043359.gz 2017-03-20 20:59:53 | 40638345 | core.lina.18262.1490043582.gz 2017-03-20 21:03:35 | 40638120 | core.lina.18476.1490043803.gz 2017-03-20 21:07:22 | 40638335 | core.lina.18529.1490044031.gz ([b] to go back) Type a sub-dir name to list its contents: b ============================ Directory: / Downloads\_Directory CSP\_Downloaded\_Files Archive\_Files Crashinfo\_and\_Core\_Files Boot\_Files ApplicationLogs Transient\_Core\_Files Type a sub-dir name to list its contents, or [x] to Exit: x Firepower-module1>

如果bootCLI上沒有核心檔案,您可以在FXOS級別檢查日誌:

connect fxos 1(fxos)# show logging onboard obfl-logs 2-(fxos)# show logging onboard stack-trace 3-(fxos)# show logging onboard kernel-trace 4-(fxos)# show logging onboard exception-log 5-(fxos)# show logging onboard internal kernel 6-(fxos)# show logging onboard internal platform 7-(fxos)#show logging onboard internal kernel | no-more 8-(fxos)#show logging onboard internal kernel-big | no-more 9-(fxos)#show logging onboard internal platform | no-more 10-(fxos)#show logging onboard internal reset-reason | no-more If logging at fxos level is enabled, you can check the logs on fxos. It contains the syslog buffer and OBFL logs stored in NVRAM Connect fxos show logging log --------------------This is a non-persistent syslog buffer show logging onboard oblf-logs ------Non-volatile storage for history of boot up and reset occurrences. show logging nvram -------------------Non-volatile storage for critical logs. Important for historical is On FXOS CLI, at the top-level scope use following command. show fault detail or show fault If you want to view faults for a specific object, scope to that object and then enter the show fault co You can check for audit-logs which is a persistent store of user operations. This moreover stores the sequence of user operations done. firepower# scope security firepower# /security # show audit-logs

有時,裝置以靜默方式崩潰,不會生成任何崩潰或核心檔案。在這種情況下,您可以檢查日誌:

At FTD instance or device level: ###############################

# Navigate to the /ngfw/var/log or /var/log and open the messages log file. Check all the logs generate You can search for following messages (in /ngfw/var/log or /var/log) to confirm if device rebooted wi

firepower shutdown[2313]: shutting down for system reboot Stopping Cisco Firepower 2130 Threat Defense pm:process [INFO] Begin Process Shutdown

# Check for syslogs messsages (specific to device up and down )generated when the device rebooted. You can check for syslogs messages generated 15-30 min before and after the device reboot to know if

# 與系統崩潰相關的已知錯誤

有關系統崩潰的其他資訊,請參閱以下頁面:

- 思科錯誤ID [CSCvu84127](https://bst.cloudapps.cisco.com/bugsearch/bug/CSCvu84127)  FTD靜默式崩潰,不生成核心或崩潰檔案
- 思科漏洞ID [CSCwa35845](https://bst.cloudapps.cisco.com/bugsearch/bug/CSCwa35845) ASA 5516重新載入,生成核心檔案
- 思科錯誤ID [CSCvw99444](https://bst.cloudapps.cisco.com/bugsearch/bug/CSCvw99444)  FTD發生故障,與 crashinfo/corefile
- 思科錯誤ID [CSCvv86926](https://bst.cloudapps.cisco.com/bugsearch/bug/CSCvv86926)  FTD崩潰產生 crashfile
- 思科錯誤ID [CSCvp16482](https://bst.cloudapps.cisco.com/bugsearch/bug/CSCvp16482)  ASA在生成核心檔案時崩潰
- 思科錯誤ID [CSCvm53545](https://bst.cloudapps.cisco.com/bugsearch/bug/CSCvm53545)  ASA可以回溯並重新載入,而不會生成 crashinfo 檔案

### 關於此翻譯

思科已使用電腦和人工技術翻譯本文件,讓全世界的使用者能夠以自己的語言理解支援內容。請注 意,即使是最佳機器翻譯,也不如專業譯者翻譯的內容準確。Cisco Systems, Inc. 對這些翻譯的準 確度概不負責,並建議一律查看原始英文文件(提供連結)。